Acompanhe suas amostras do cadastro online até o relatório

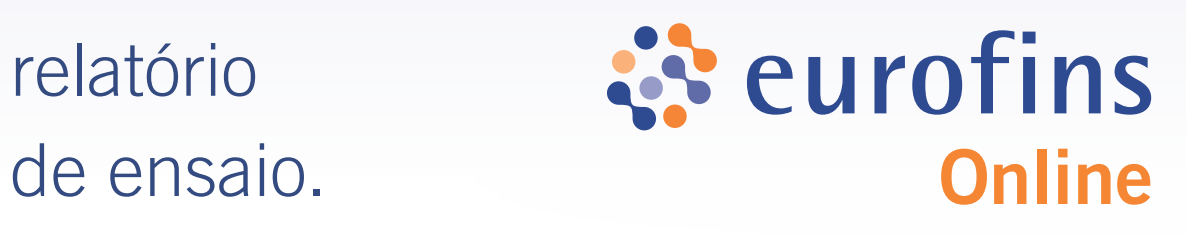

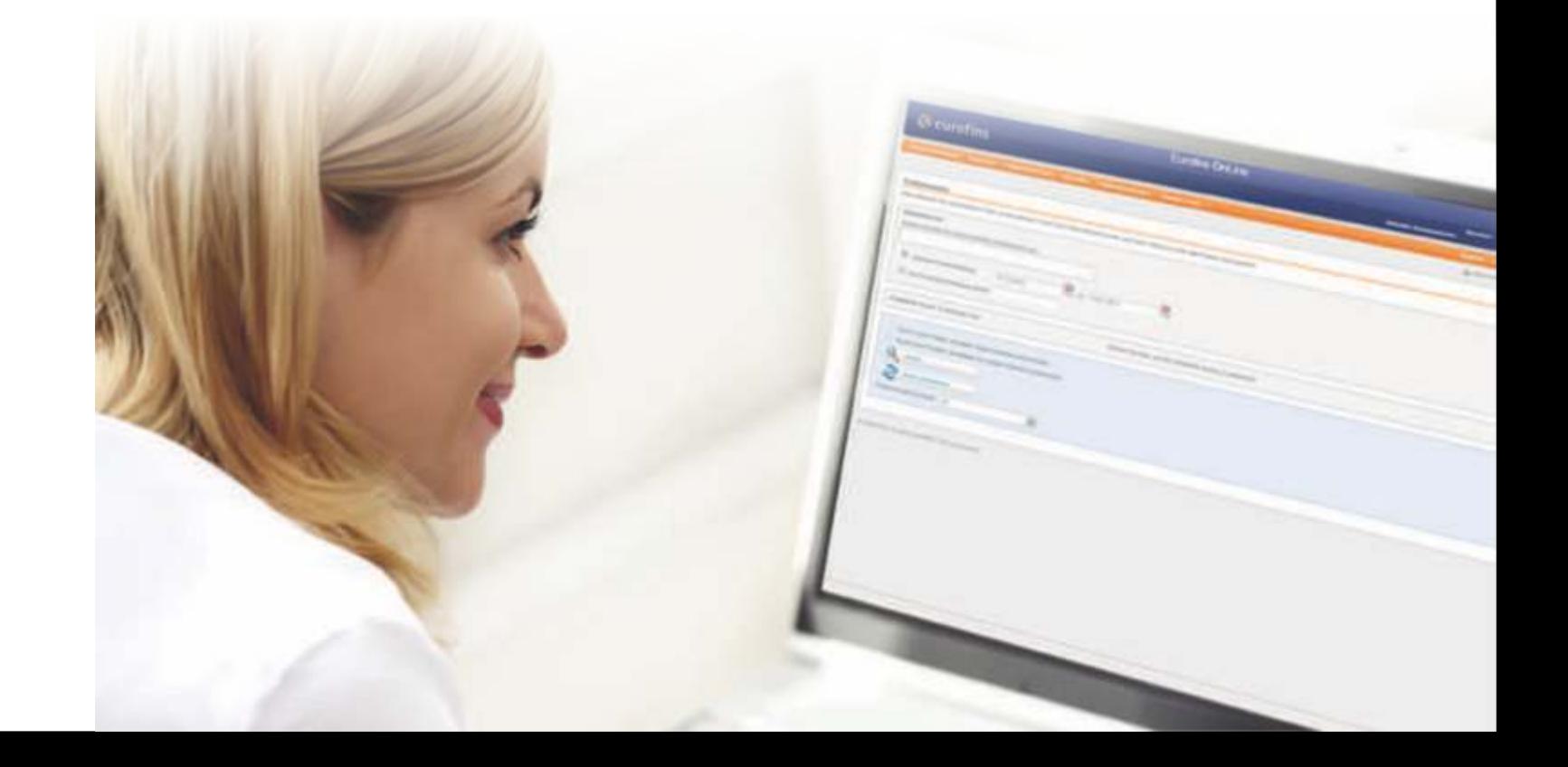

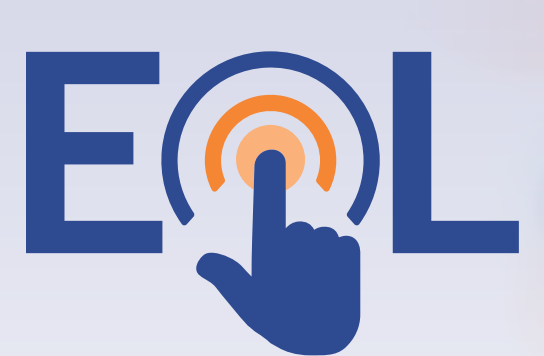

Anatech

São Bernardo do Campo / SP E-mail: comercialanatech@eurofins.com

े**ं** eurofins Anatech

Tel.: (11) 5904 8800

े**ं** eurofins ALAC

São Paulo / SP E-mail: comercialanatech@eurofins.com Tel.: (11) 5904 8800

## *<u>Weurofins</u>*

| ASI

#### *W* eurofins Innolab-Ipex

Recife / PE E-mail: comercialne@eurofins.com Tel.: (81) 3038 4508

Indaiatuba / SP E-mail: comercial@eurofins.com Tel.: (19) 2107 5500

## े**:** eurofins

Garibaldi / RS E-mail: comercialalac@eurofins.com Tel.: (54) 3388 3232

Rio de Janeiro / RJ E-mail: comercialipex@eurofins.com Tel.: (21) 3509 1750

Rio Claro / SP E-mail: comercialasl@eurofins.com Tel.: (19) 2112 8900

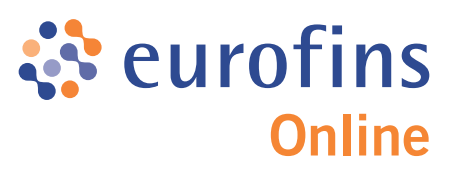

www.eurofins.com.br

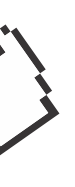

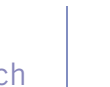

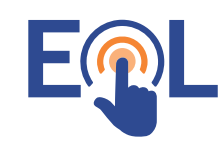

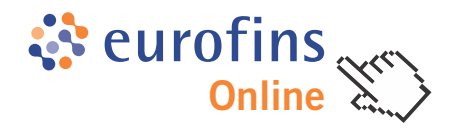

# Eurofins Online (EOL) é um serviço online gratuito para acesso a suas amostras e resultados.

#### Como acessar o EOL?

- •Entre em contato com seu representante comercial e solicite seu acesso;
- Você receberá um e-mail com seus dados de acesso;
- •É necessário confirmar sua conta e criar uma senha.

#### Vantagens

- Garantir maior agilidade no início da análise (apenas com o registro Online);
- Rastrear o status das suas amostras;
- •Maior transparência no fluxo de trabalho da amostra;
- •Arquivo Online de seus resultados e relatórios;
- •Estatísticas específicas;
- •Exportação de resultados para diferentes formatos de arquivos (xls, csv);
- •Usuário com senha individual;
- •Interface simples e intuitiva.

#### Requisitos para utilização do EOL:

- Sistema operacional para PC (ex. Windows ou Linux);
- •Acesso à internet;
- Um dos seguintes browsers: Internet Explorer, Chrome, Mozilla Firefox;
- •E para exportação de dados recomendamos Excel® ou Acrobat Reader®.

## Serviços Eurofins

Agende um treinamento contatando seu consultor comercial.

े**:** eurofins

## *<u>☆* eurofins</u>

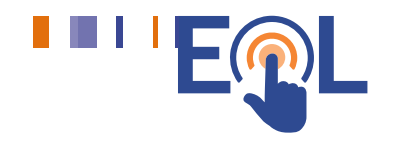

## Cadastro online de amostras - Rápido e fácil

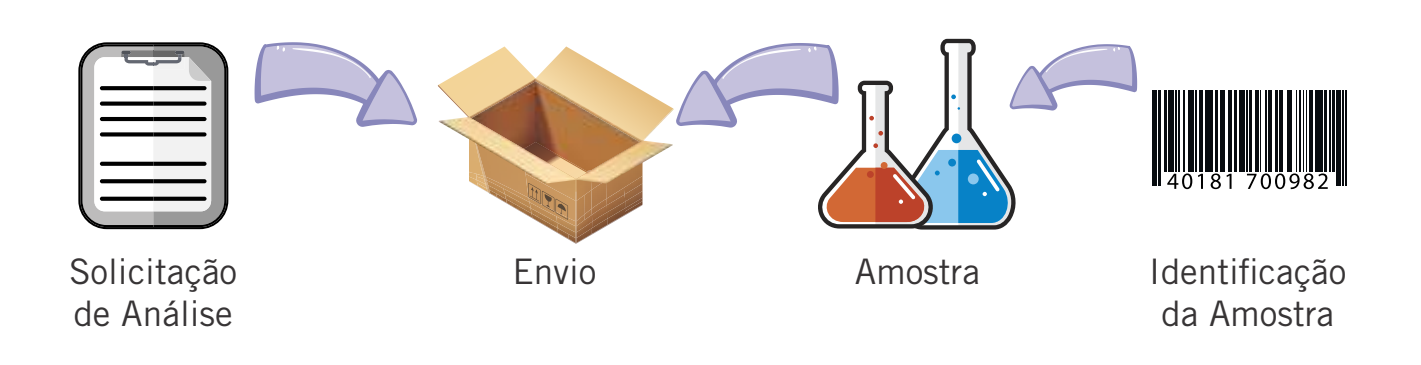

### Passo a passo

#### Etapa 1 • Verifique os detalhes do pedido

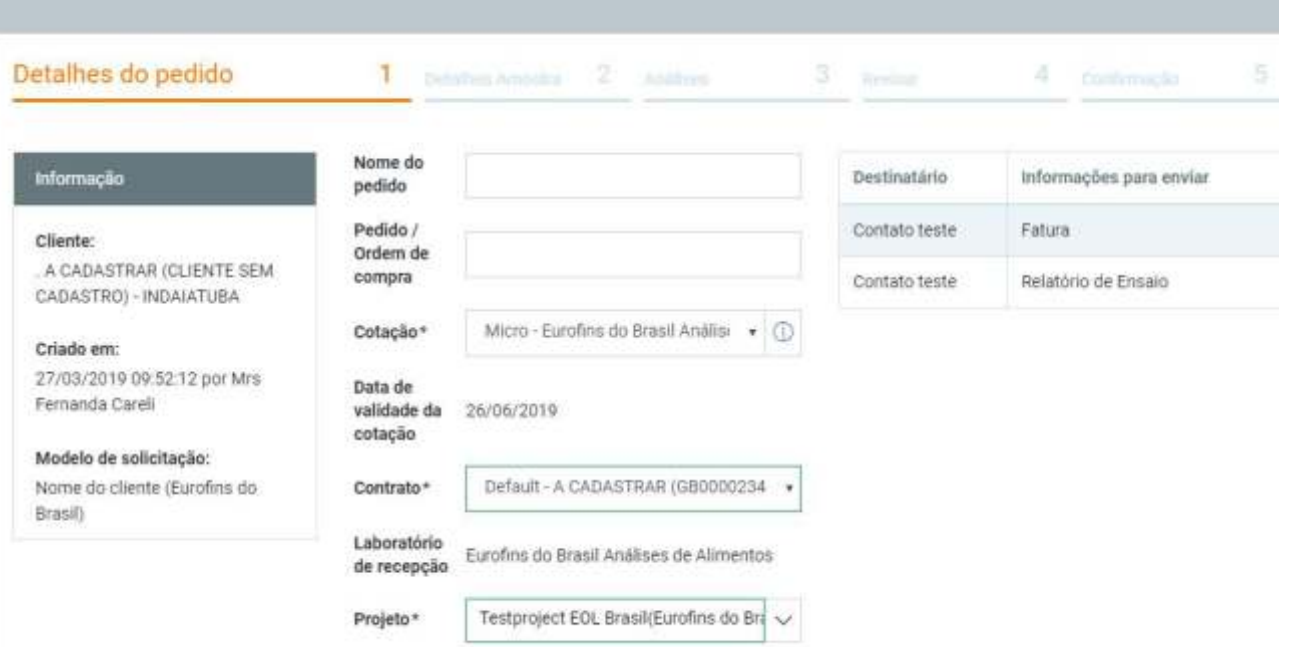

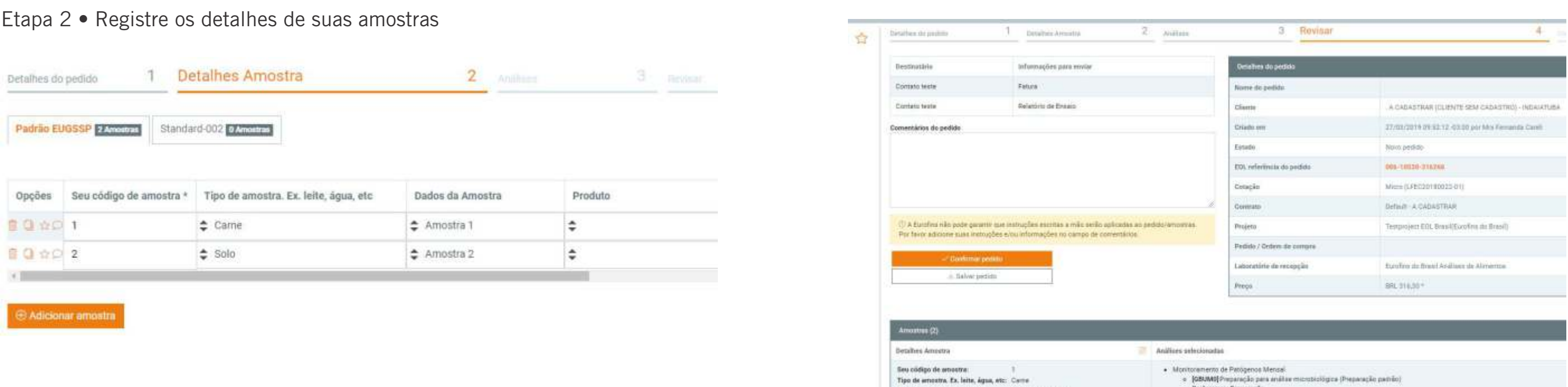

### Etapa 3 • Selecione as análises para suas amostras

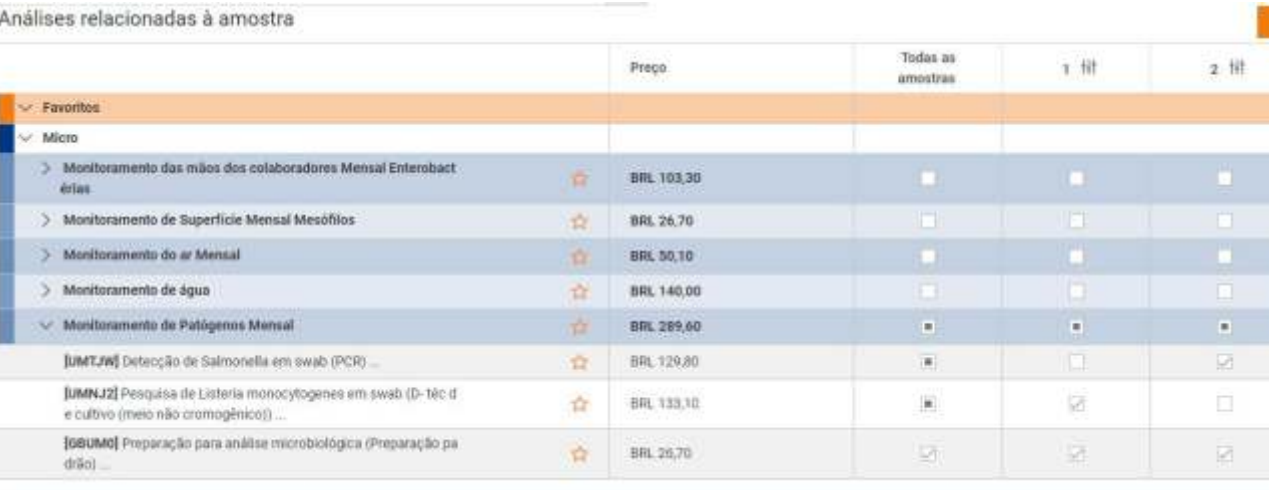

Código da amostra Eurofina:

Dados da Arm

 $-1$ 

00510530-1465365

## Etapa 4 • Revise seu pedido, confirme e imprima a confirmação

## Rastreamento de amostras, exportação de resultados e relatórios de ensaio

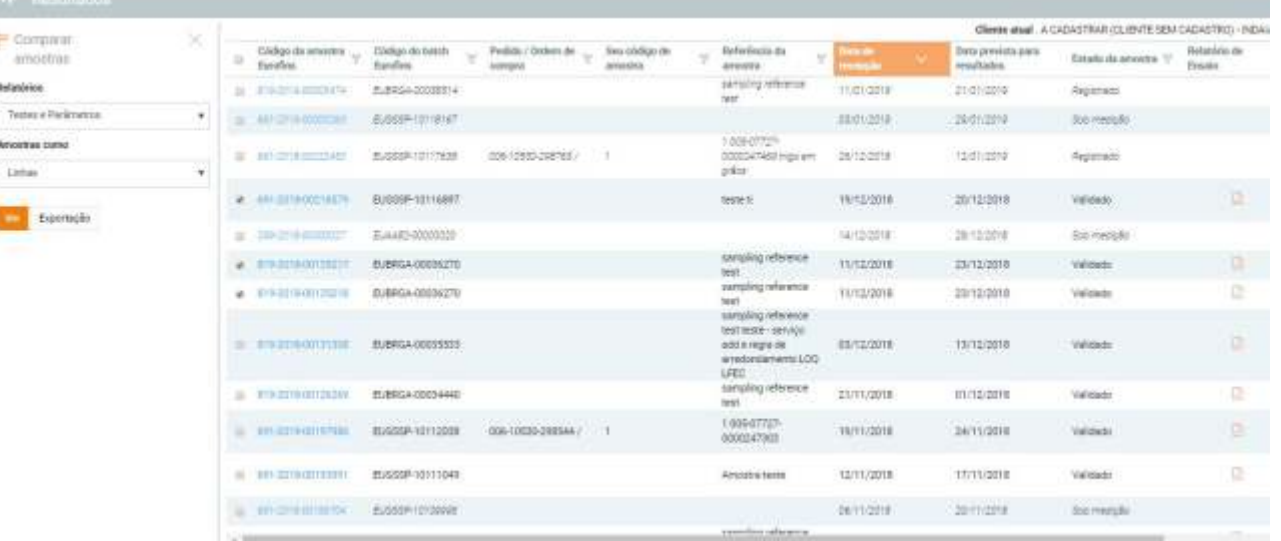

DMNJZjPeso

050 06 H